## **Pregnancy History**

Pregnancy history records client's pregnancy, counseling, and infant HIV testing records. Pregnancy history records are reported on the RSR for clients with Outpatient Ambulatory Health Services.

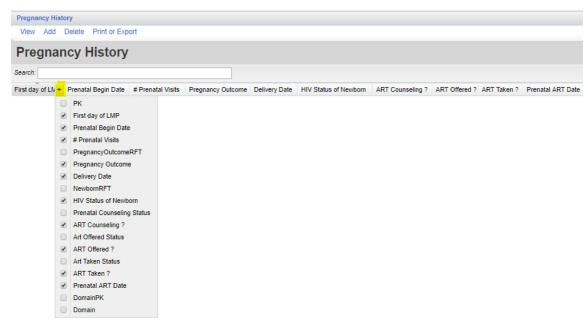

To add Pregnancy History record:

- 1. Click Add.
- 2. Enter the First day of LMP.
- 3. Enter the Prenatal Begin Date.
- 4. Enter the # Prenatal Visits.
- 5. Enter the *Pregnancy Outcome* (Live Birth, Spontaneous abortion (miscarriage), Stillbirth, Therapeutic (induced) abortion, Unknown).
- 6. Enter the Delivery Date.
- 7. Enter the HIV Status of Newborn.
- 8. Enter Art Counseling? (No, Unknown, Yes).
- 9. Enter Art Offered? (No, Unknown, Yes).
- 10. Enter Art Taken? (No, Unknown, Yes).
- 11. Enter Prenatal ART Date.
- 12. Click Save.

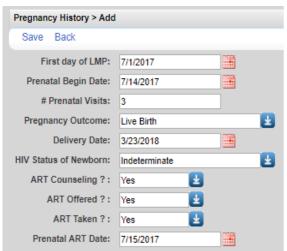

To print values in a window click *Print or Export* to get to the *Report Setup*.

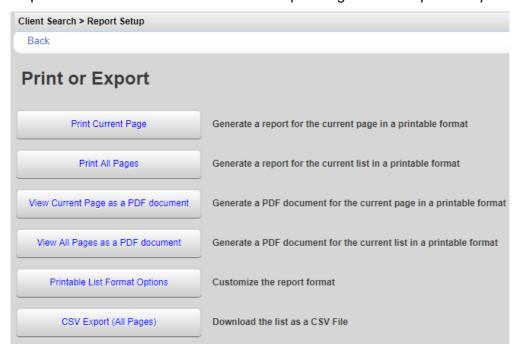

Click Printable List Format Options to edit the format of printed pages.

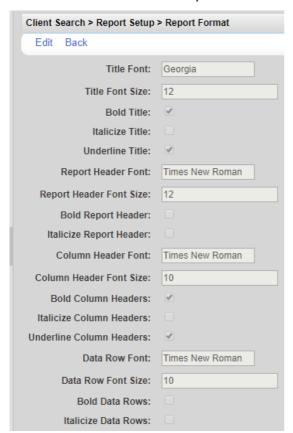